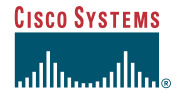

Quick Reference

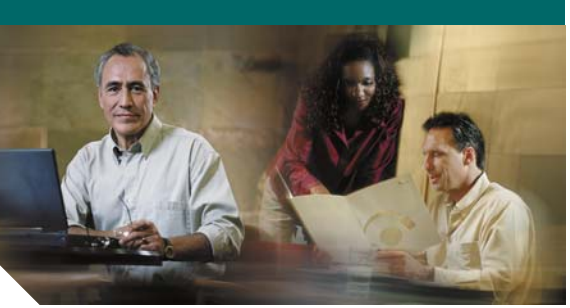

**Quick Reference Card Cisco Unified IP Phones (SIP) 7905G/7912G, 7906G/7911G, 7940G/7960G, 7941G/7961G Cisco Unified CME**

This quick reference card is intended for Cisco IP phone users who are already familiar with their phones. For more detailed information on your phone and its features, refer to your user guide.

#### **Note**

Because of differences in phone models and features, not all procedures and softkeys described here apply to all phones.

### **Using the Phone Features**

- **•** Complete numbered items in sequence.
- **•** When there are bulleted items, choose only one.
- **•** Bolded terms identify softkeys you press.

## **Place a Call**

- **•** Lift the handset and dial the number.
- **•** Dial the number and then lift the handset.
- **•** Press the line button for your extension, dial the number, and then lift the handset.
- **•** Press any available button, dial the number, and then lift the handset.
- **•** Press the **New Call** soft key, dial the number, and then lift the handset.
- **•** Press a speed dial button and then lift the handset.
- **•** If you have selected a number from a directory, press the **Dial** soft key, and then lift the handset.

## **Answer a Call**

- **•** Lift handset.
- **•** If you are using a headset, press **Headset**.
- **•** To use the speakerphone, press **Speaker** or **Answer**.

## **End a Call**

- **•** Hang up.
- **•** If you are using a headset, press **Headset** or **EndCall**.
- **•** To end a speakerphone call, press **Speaker** or **EndCall**.

### **Redial a Number**

- **•** Lift handset, press **Redial**.
- **•** To use the speakerphone, press **Redial**.

### **Hold a Call**

Press **Hold**.

### **Retrieve**

- **•** Press **Resume**.
- **•** To retrieve multiple calls, use the **Navigation** button to select the call then press **Resume**.
- **•** To retrieve call on multiple lines, press the line button.

## **Mute a Call**

Press **Mute**. To deactivate Mute press Mute again.

To deactivate Mute on a speakerphone call, lift the handset.

## **Transfer a Call**

### **Blind Transfer**

- **1.** Press **Trnsfr**.
- **2.** Dial "transfer to" number.
- **3.** Hang up or press **Trnsfr**.

#### **Consultative Transfer**

- **1.** Press **Trnsfr**.
- **2.** Dial "transfer to" number.
- **3.** Wait for answer and announce caller.
- **4.** Press **Trnsfr** to leave call. Press **Resume** toreconnects to caller.

#### **Cancel**

Press **EndCall**.

## **Place a Conference Call**

- **1.** During a call, press the **more** soft key and then the **Confrn** soft key to open a new line and put the first party on hold.
- **2.** Place a call to another number.
- **3.** When the call connects, press the **Confrn** soft key again to add the new party to the existing call with the first party.

To establish a conference call between two callers to a Cisco Unified IP phone, one active and the other on hold, press the **Confrn** soft key.

To establish a conference call between two callers already present on a Cisco Unified IP phone, using separate line buttons, one active and the other on hold, use the following method:

- **1.** Press the **Confrn** soft key.
- **2.** Press the **Line** button of the call you want to add to the three-party conference.

## **End a Conference Call**

- **•** Hang up the handset.
- **•** Press the **EndCall** soft key.

## **Meet-Me Conference Call**

- **1.** Obtain a Meet-Me phone number from your system administrator.
- **2.** Distribute the number to participants.
- **3.** Obtain a dial tone, then press the the **more**<sup>&</sup>gt; **MeetMe** soft keys.
- **4.** Dial the Meet-Me conference number. Participants can now join the conference by dialing in.

To end a Meet-Me conference, all participants must hang up.

## **Ad Hoc Conference Call**

### **Start a Conference Call**

- **1.** From a connected call, press **Confrn**. (You may need to press the **more** soft key to see **Confrn**.)
- **2.** Enter the participant's phone number.
- **3.** Wait for the call to connect.
- **4.** Press **Confrn** again to add the participant to your call.
- **5.** Repeat to add additional participants.

### **Remove Participants**

- **1.** Highlight the participant's name.
- **2.** Press **Remove**. You can remove participants only if you initiated the conference.
- **3.** To end your participation in a conference, hang up or press **EndCall**.

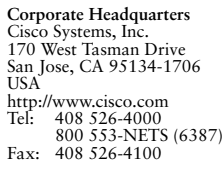

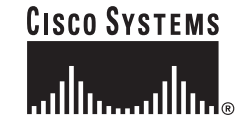

Cisco, Cisco Systems, and the Cisco Systems logo are registered trademarks or trademarks of Cisco Systems, Inc. and/or its affiliates in the United States and certain other countries. All other trademarks mentioned in this document or Website are the property of their respective owners. The use of the word partner does not imply a partnership relationship between Cisco and any other company. (0610R)

© 2006 Cisco Systems, Inc. All rights reserved.

 $\bullet$  Printed in the USA on recycled paper containing 10%

DOC-78XXXXX=78-xxxxx-xx

### **Call Forwarding**

#### **All**

- **1.** Press **CFwdAll**.
- **2.** Dial "forward to" number.
- **3.** Press **#** or **EndCall**.

#### **Voice Mail**

- **1.** Press **CFwdAll**.
- **2.** Dial voice mail number.
- **3.** Press **#** or **EndCall**.

### **Speed Dial**

- **1.** Press **CFwdAl**l.
- **2.** Press Speed Dial button.
- **3.** Press **EndCall**.

#### **Cancel**

- **•** Hang up.
- **•** Press **CFwdAll**.

## **Speed Dial**

### **Program Speed Dial**

- **1.** Get a dial tone.
- **2.** Press **#**.
- **3.** Press **Speed-dial** to start.
- **4.** Enter number to speed dial.
- **5.** Press **Speed-dial** to finish.
- **6.** Hang up.

### **Call From Speed-Dial**

- **1.** Get dial tone.
- **2.** Press **Directories**.
- **3.** Navigate to speed dial.
- **4.** Press **Select**.

### **DND**

- **1.** Press **more**.
- **2.** Press **DND**.

### **Intercom**

- **1.** Press **Menu**.
- **2.** Navigate to **Directories**.
- **3.** Navigate to **Speed Dial**.
- **4.** Select **Intercom Speed Dial**.
- **5.** Press **Mute** to answer.

## **Call From Local Directories**

- **1.** Press **Directories**.
- **2.** Scroll to directory or press **4** for Local Directories.
- **3.** Enter name for search.
- **4.** Press **Search**.
- **5.** Scroll to number.
- **6.** Press **Dial**.

### **Call History**

### **View Call History**

- **1.** Press **Directories**.
- **•** Scroll to history list.
- **•** Press **1** for Missed Calls.
- **•** Press **2** for Received Calls.
- **•** Press **3** for Placed Calls.

#### **Call from Call History**

- **1.** Press **Directories**.
- **2.** Navigate to number.
- **3.** Press **Select**.
- **4.** Press **Dial**.

### **Clear Call History**

**•** Press **Clear**. Clears all history.

# **List of Soft Keys**

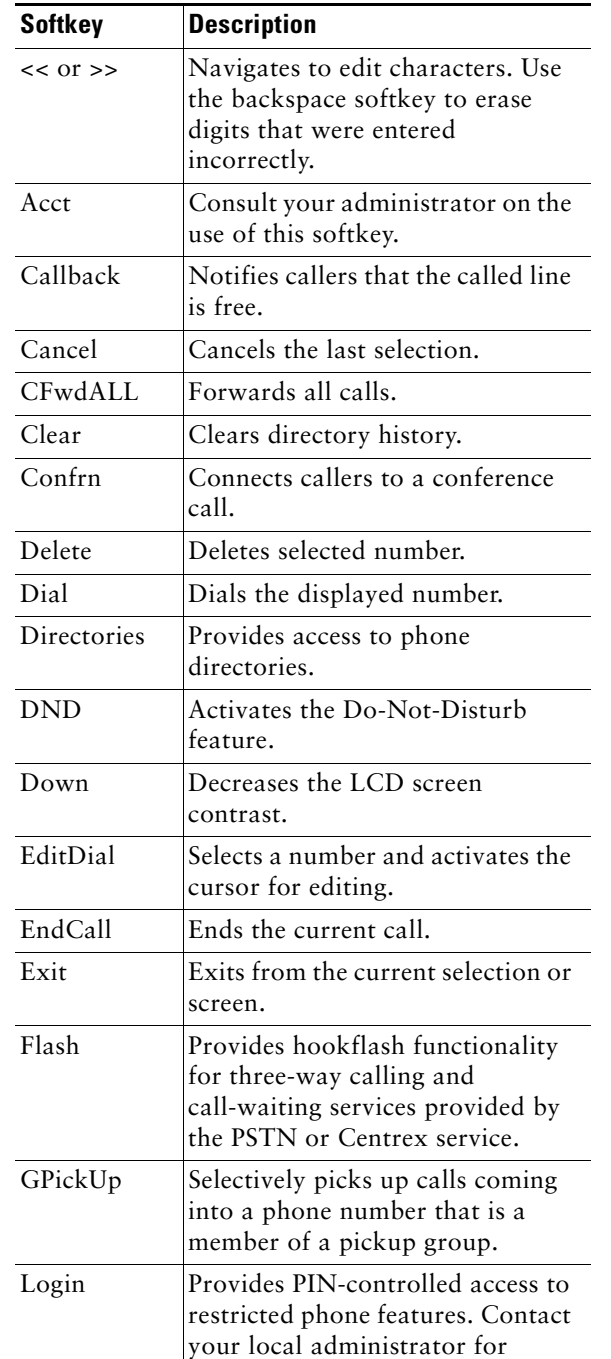

additional instructions. Message Dials the local voice-mail system.

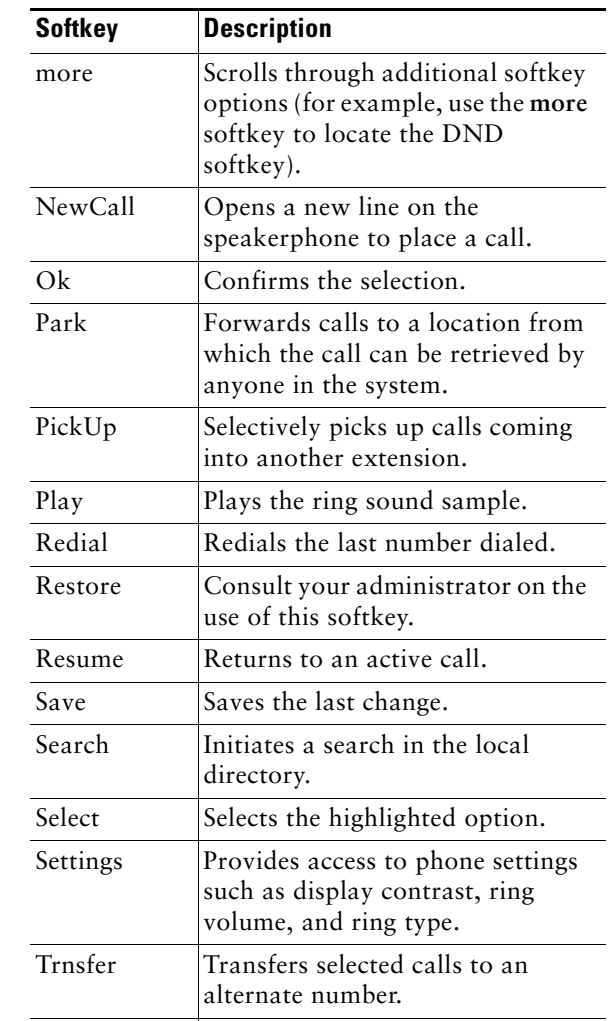

Up Increases the LCD screen contrast.